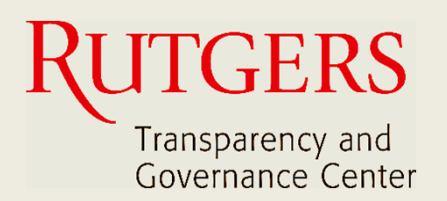

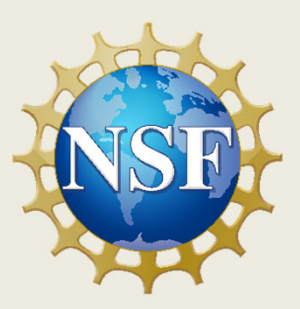

# **Newark Connect App Manual do Usuário**

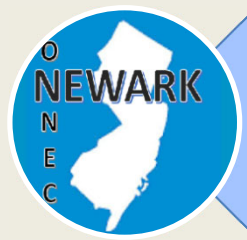

**O que é o Newark Connect e como obtê‐lo?**

ign **Como criar uma conta?**

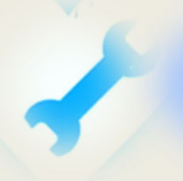

**Como fazer solicitações ou reclamações?**

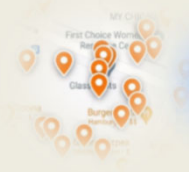

**Como verificar pedidos anteriores e interagir?**

# **Sobre o Newark Connect**

Newark Connect é um aplicativo para aparelhos móveis que permite aos residentes de Newark reportar **problemas nãoemergenciais** que estejam acontecendo na sua vizinhança.

Você pode usar o aplicativo Newark Connect no seu telefone celular ou tablete.

Assim que um problema é relatado por meio do Newark Connect, o aplicativo cria um aviso e o encaminha ao departamento municipal responsável e também à central 4311.

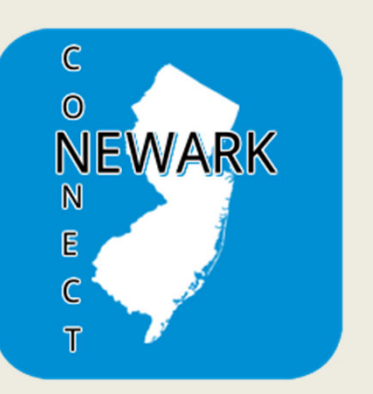

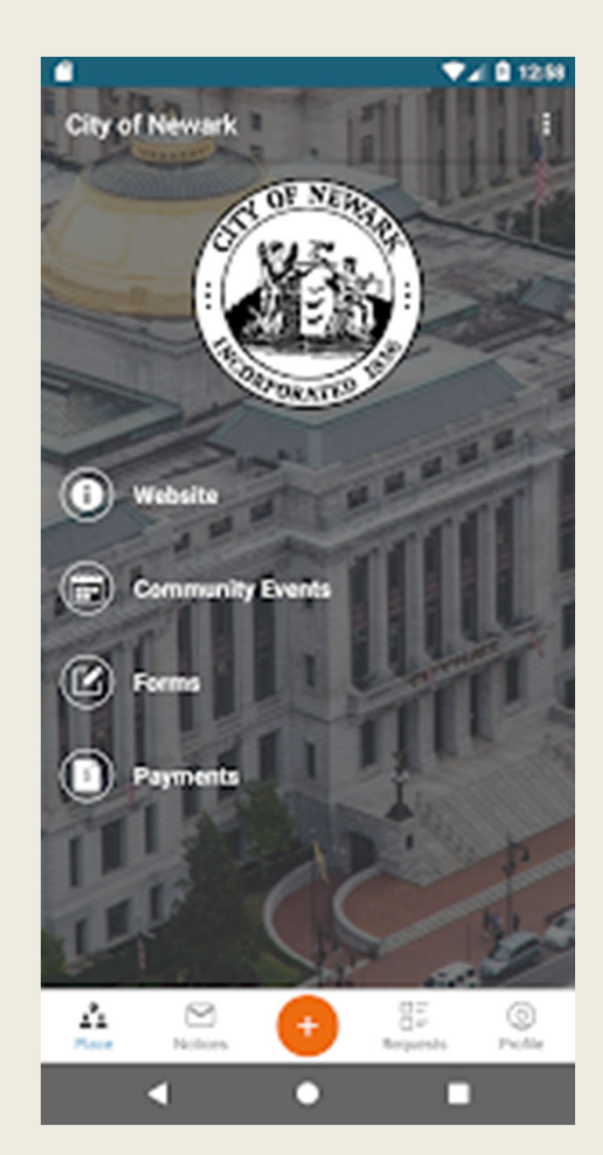

Por meio do aplicativo, os residentes de Newark podem enviar fotos mostrando os problemas relatados, verificar a situação dos pedidos anteriores, e até mesmo comentar acerca das solicitações e reclamações apresentadas por outros residentes.

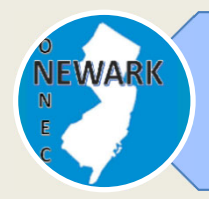

**O que é o Newark Connect e como obtê‐lo?**

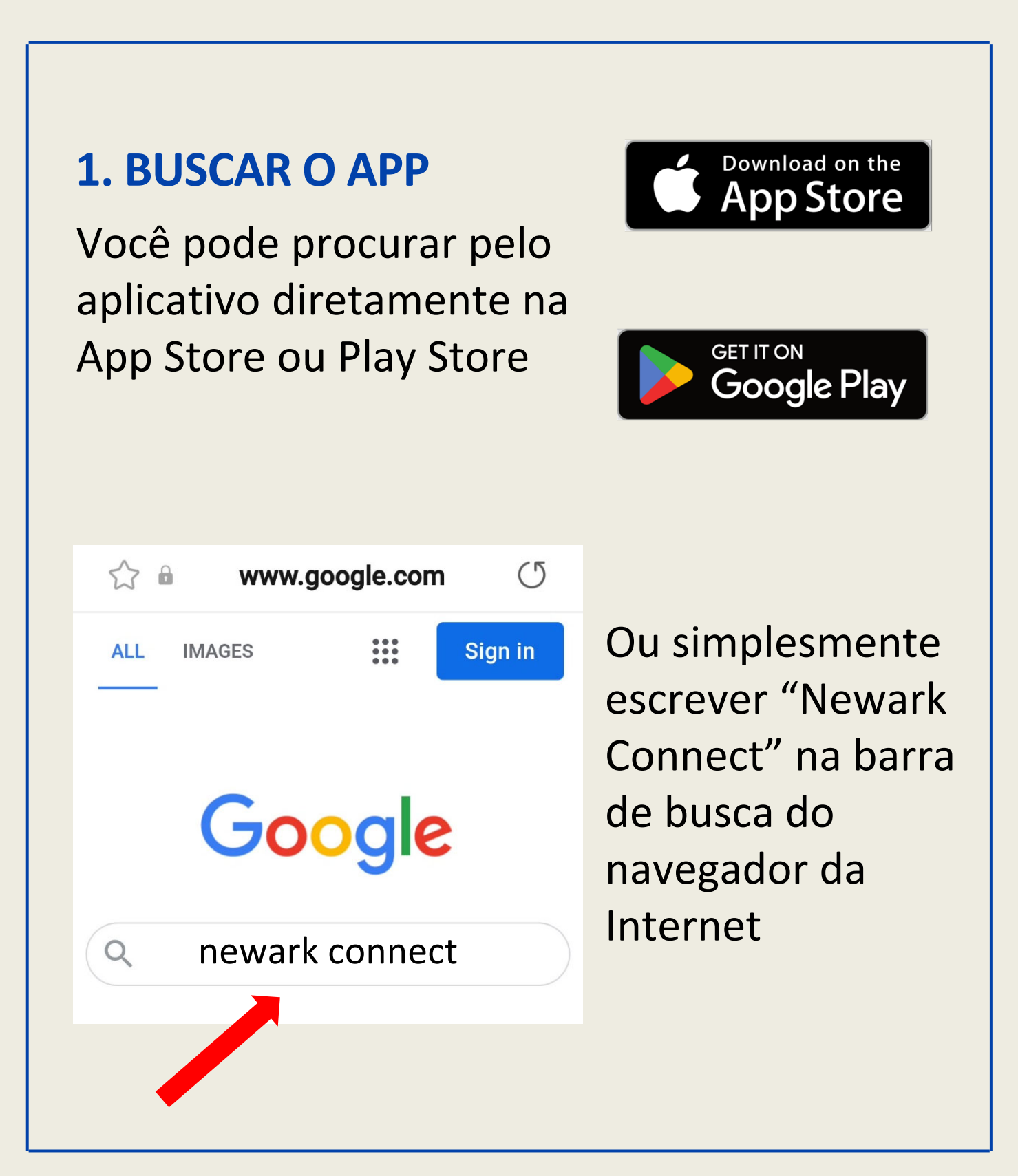

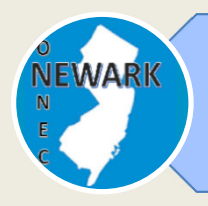

**O que é o Newark Connect e como obtê‐lo?**

## **2. BAIXAR O APP**

Uma vez encontrado o aplicativo, basta clicar no seu ícone e o Newark Connect será baixado no seu aparelho.

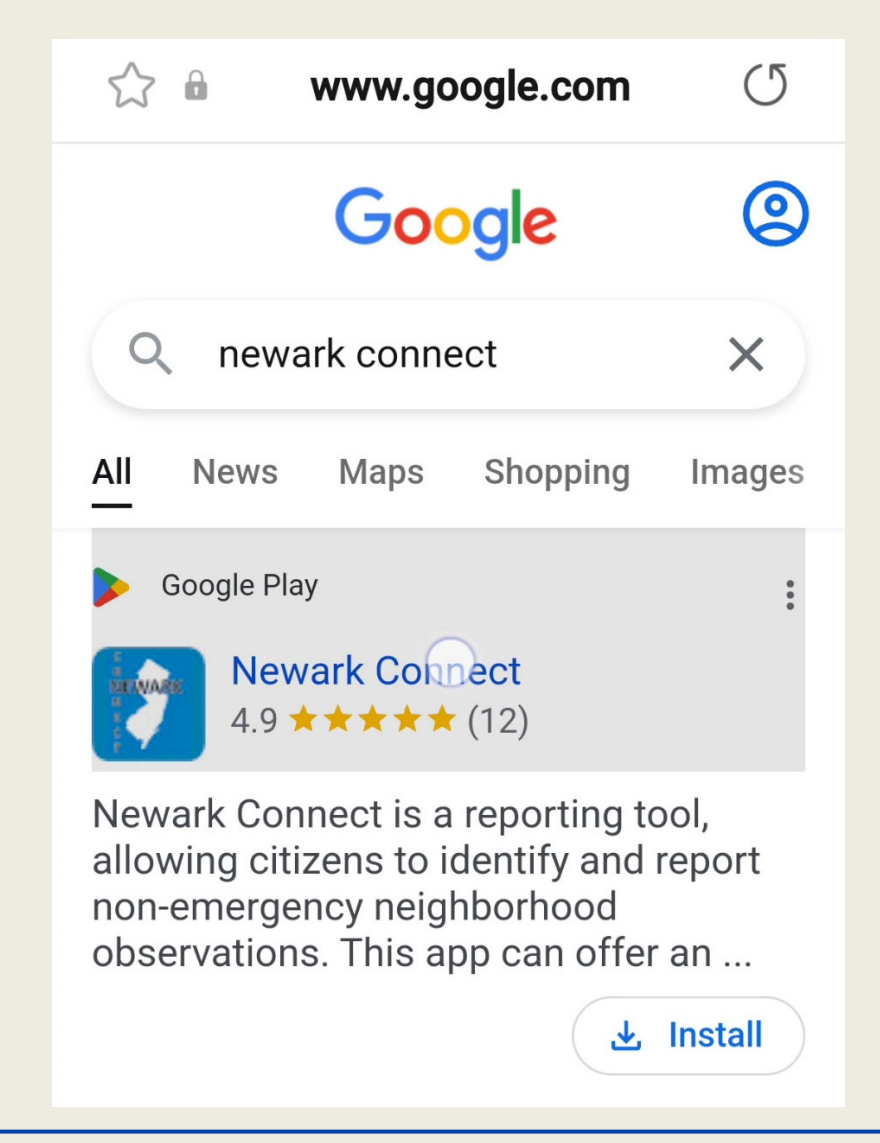

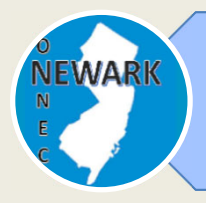

#### **O que é o Newark Connect e como obtê‐lo?**

#### **3. INSTALAR O APP**

Clique em "instalar" e o aplicativo Newark Connect será instalado automaticamente no seu aparelho.

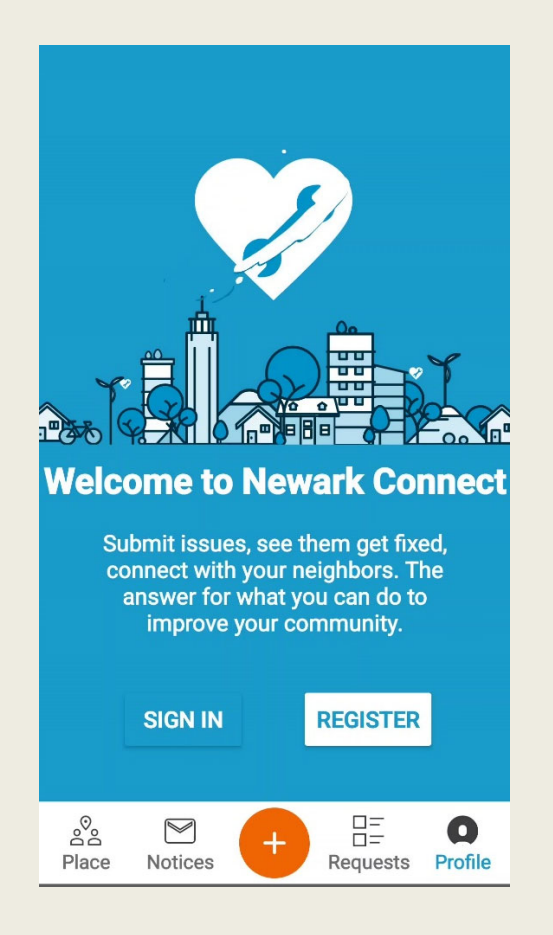

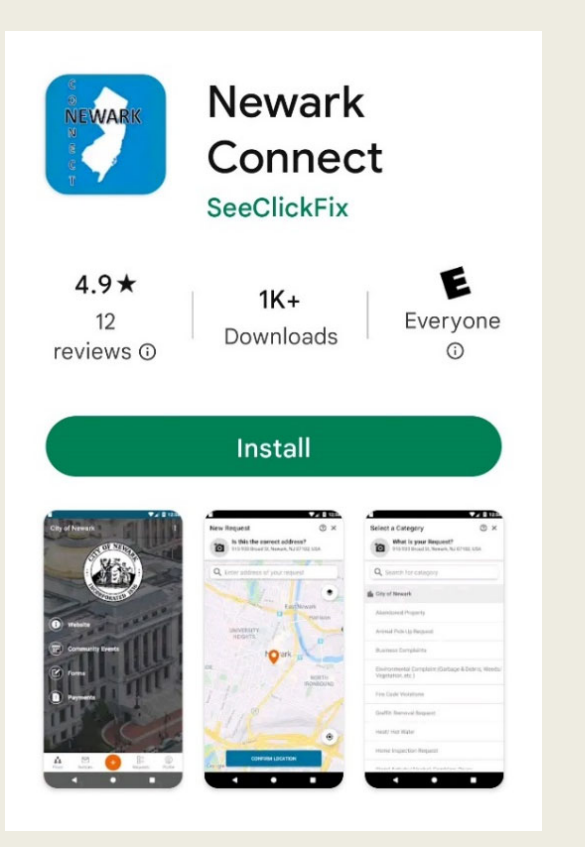

Agora você pode fazer os seus pedidos ou reclamações, interagir com os funcionários municipais, e saber o que está acontecendo no seu bairro.

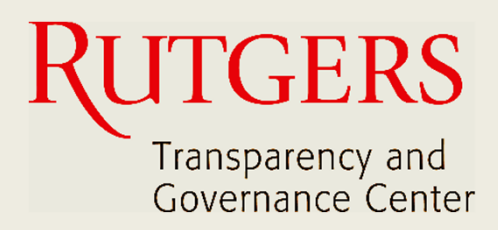

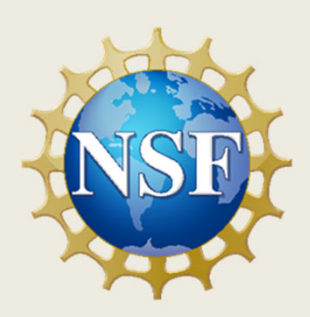

#### **Este manual foi produzido pelo**

### **Transparency and Governance Center School of Public Affairs and Administration Rutgers University Newark**

#### **Em colaboração com SPAA's Office of Public Engagement**

#### **Patrocinado por National Science Foundation.**

https://spaa.newark.rutgers.edu/tgc